## **Application: PowerPoint - Shape Fills and Outlines**

The **Shapes** menu provides a selection of **Basic Shapes**, **Lines**, **Arrows** and much more to add visual elements to your presentation document.

- **1.** From the **Insert** tab, choose **Shapes** to select from a wide collection of predefined shapes.
- **2.** Click and drag the mouse on the slide and your chosen shape will be created at the cursor point.
- **Tip:** Did you know that if you right click on any shape and choose **Lock Drawing Mode**, the shape remains selected allowing you to continue adding this shape to the slide? Select **Esc** key to cancel the selection.

### Applying colours to a Shape

**3.** Colours can be applied to the Shape by using **Shape Fill** and **Shape Outline.** 

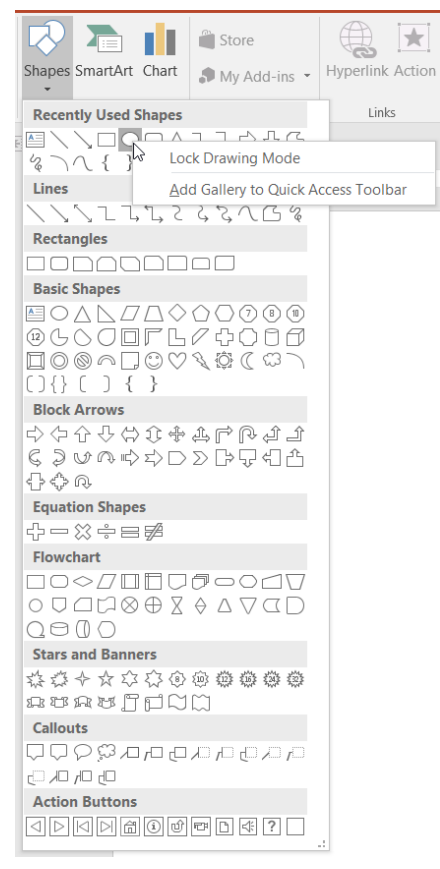

### **How to apply Shape Fill Colours**

**1.** When you have shapes selected on a slide, the **Drawing Tools**  contextual tab will become activated. Select the **Format** tab.

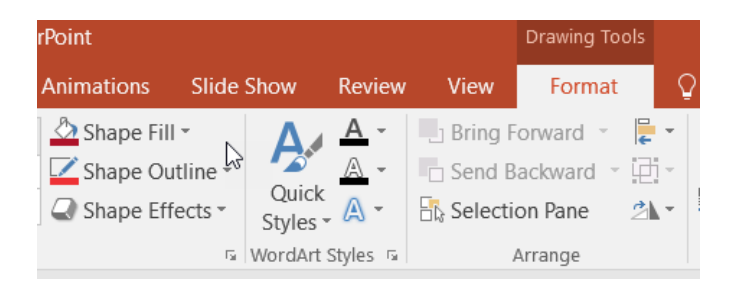

- **2.** Click the drop-down arrow to the right of the **Shape Fill colour button.**
- **3.** Select the desired colour from the available **Theme Colors** or **Standard Colors** palettes.
- **4.** The **Shape Fill** dialog allows you to apply different options for colouring shapes:
	- **No Fill** will remove the existing fill colour. The object appears transparent and displays the colour of the slide background.
	- **More Fill Colours...** provides access to spectrum of colours and even allows you to create your own colour shades using vertical slider.
	- Other effects include **Picture…, Gradient** and **Texture**

**Tip:** Use the Eyedropper to match n existing a colour used on the slide.

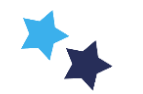

Shape Fill -

Theme Colors

**Standard Colors** 

**Recent Colors** 

No Fill

 $\mathscr{P}$  Evedropper

 $\ddot{\bullet}$  Picture...

Gradient

**M** Texture

More Fill Colors...

# Shared expertise

### **How to apply Shape Outlines (borders)**

- **1.** Select a **Shapes**
- **2.** Click the arrow to the right of the **Shape Outline** colour drop-down arrow.
- **3.** Select the desired colour from the available T**heme Colors** or **Standard Colors** palettes.
- **4.** The **Shape Outlines** dialog allows you to apply different border options:
	- **No Outline** will remove the existing outlines.
	- **More Outline Colours** provides access to spectrum of colours
	- Weight allows you to choose the thickness (width) of the outline.
	- **Dashes** provides a selection of patterns lines, such as solid, dash or dot
	- **Arrows** are enabled on Lines inserted on a slide and provides a selection of arrow formats and sizes.

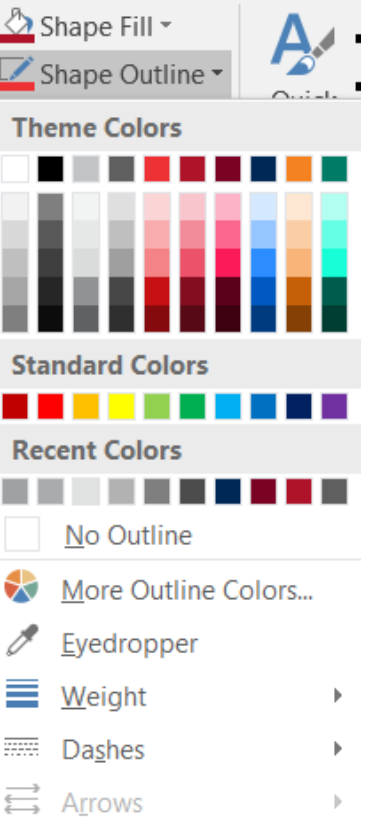

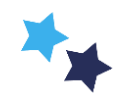